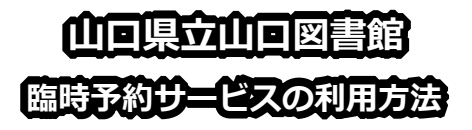

■ コロナウィルスの感染拡大防止の ため臨時閉館しているあいだ 、**イン ターネットを使って**予約の申込みを された本を、県立図書館の**臨時窓口 で受け取る**ことができます。

#### ■利用条件

- 県立図書館 の**利用登録**
- ホームページの「利用者ポータル」 を使うための**パスワード を登録**
- ホームページの「利用者ポータル」 に**メールアドレスを登録**

■お渡しできる日時

- 申込日の翌日午後 1 時以降
- 午前 9 時まで申込みのあった本に ついては、当日 の午後 1 時以降
- 日曜日の午前 9 時から火曜日の午 前 9 時までに申込みのあった本に ついては、火曜日の午後 1 時以降

■受付期間

- 臨時閉館終了日の前々日午前9時ま で受付
- ■このたびの措置は、臨時のものである ため、いろいろと御不便をおかけしま すが、どうかご了承いただきますよう お願いします 。

## ■【PC・タブレット向け】 臨時貸出しの予約方法

1 .当館ホームページにアクセスして、「な んでも検索」や「詳細検索」などで借 りたい本を探す。

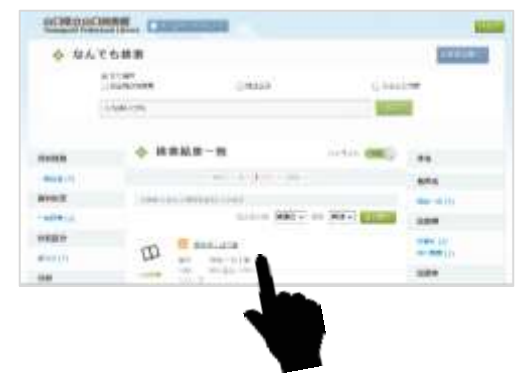

2.借りたい本の「書誌情報」画面で、**「他 の市町立図書館で受け取る」**をクリッ ク。

※「山口県立図書館で受け取る」をク リックしないでください。

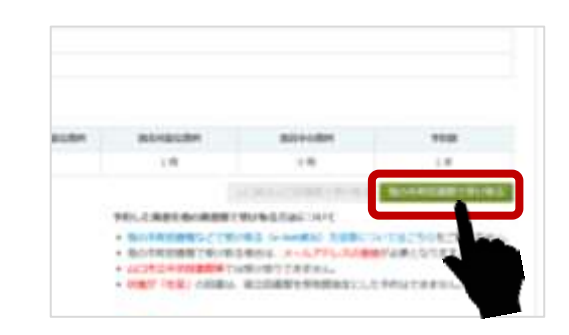

#### 3.予約申込画面で、以下を選択し、**「予約 する」**ボタンをクリック。

連絡方法 :**Eメール** 受取場所 :**【臨時】県立山口図書館** (一番下にあります)

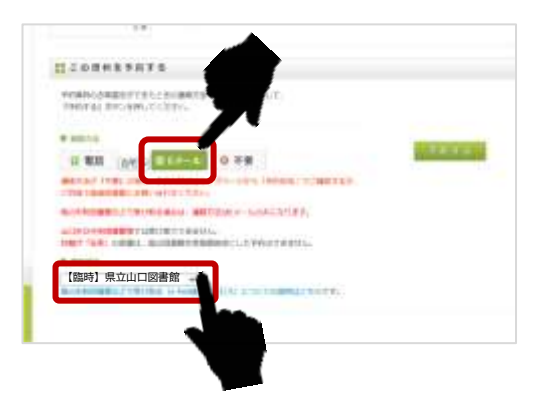

4 .予約内容確認画面で、借りたい本や、 連絡方法、受取館を確認して、**「確認」** ボタンをクリックして完了。

受渡しの準備ができ次第、登録されたア ドレスに、メールをお送りします。 しばらくお待ちください。

■お問い合わせ先 県立山口図書館総合サービスグループ TEL: 083-924-2111( 代表) FAX: 083 -932 -2817 E -mail:a50401@pref.yamaguchi.lg.jp

# ■【スマートフォン向け】 臨時貸出しの予約方法

1.当館ホームページにアクセスして、 「なんでも検索」や「詳細検索」な どで借りたい本を探す。

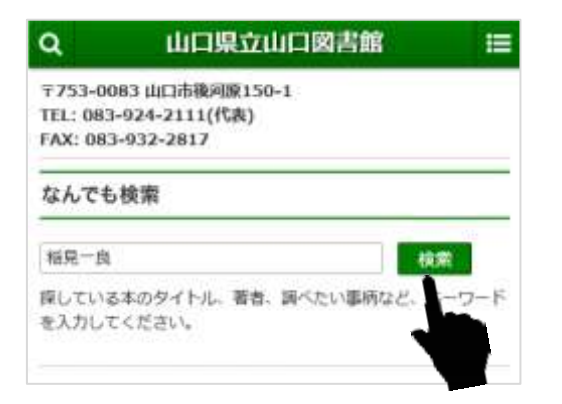

2.借りたい本が見つかったら、書名を タップ。

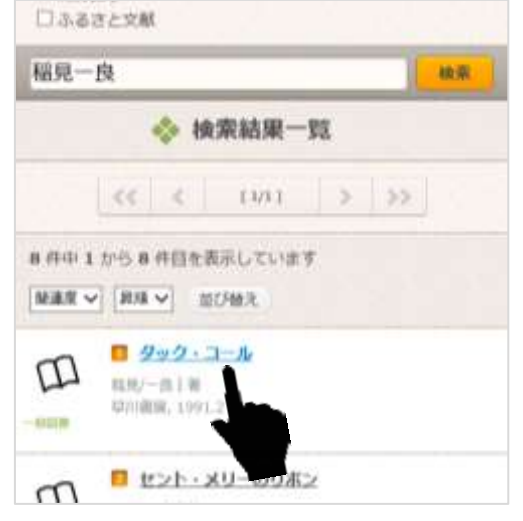

### 3.書誌情報画面を下にフリックして、**「他 の市町立図書館で受け取る」**をタップ。 ※「山口県立図書館で受け取る」をタ ップしないでください。

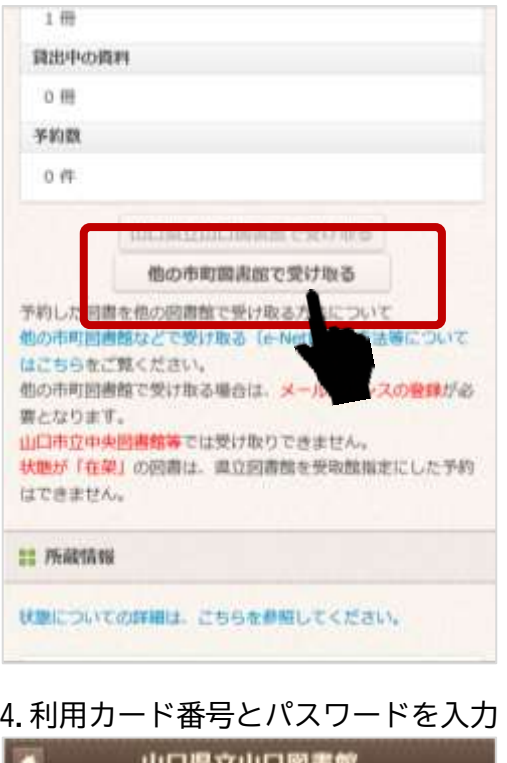

山口茶式山口的金融 ◇ 予約登録認証 ※カード番号とパスワードを入力してログインボタンを押 してください。 カード番号: (半角9桁) パスワード: ログイン クリア

5.予約申込画面を下にフリックして、以 下を選択し、**「予約する」**ボタンをタッ  $\mathcal{L}_{\alpha}$ 

連絡方法:Eメール 受取場所:【臨時】県立山口図書館 (一番下にあります)

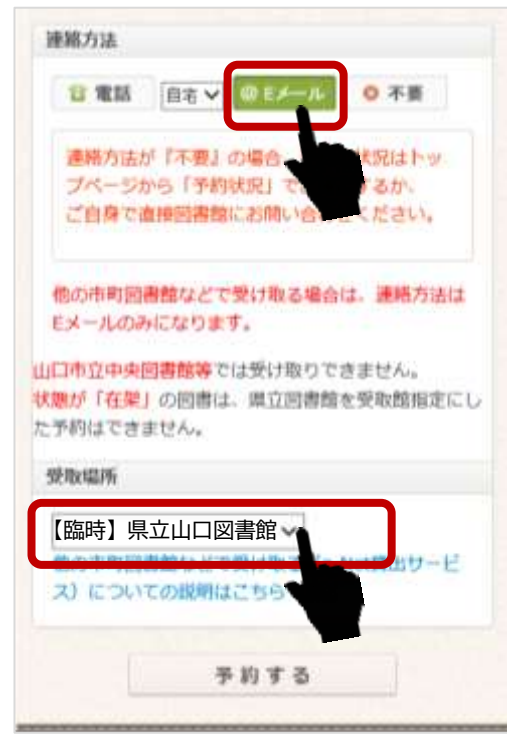

6.予約内容確認画面で**「確認」**をタップ して完了。

受渡しの準備ができ次第、登録されたア ドレスに、メールをお送りします。しば らくお待ちください。